# **DIGITAL RESEARCH POSTER GUIDE**

## **How to Create a Digital Poster Using Google Slides**

## *1. Brainstorm*

- Keep the following questions in mind as you brainstorm ideas for your digital poster:
	- o Who is the famous person and what are they known for?
	- o Why are they important to you?
	- o What challenges did they face throughout their journey?
	- o How did they overcome these challenges?

### *2. Create your poster*

• Open Google Slides

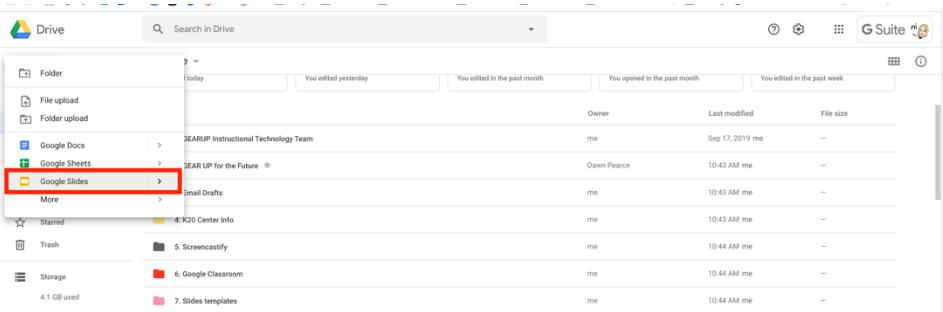

#### • Select a theme

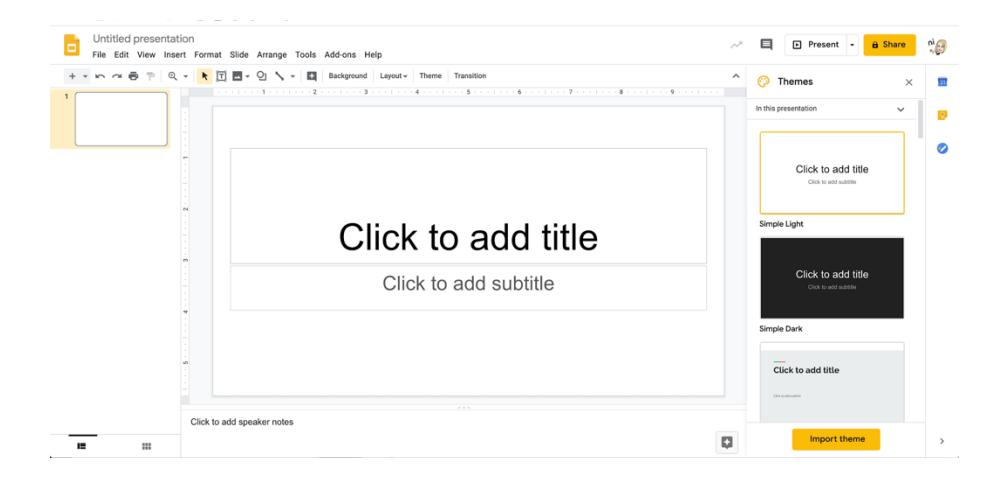

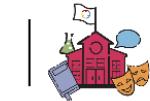

• Change the background to blank

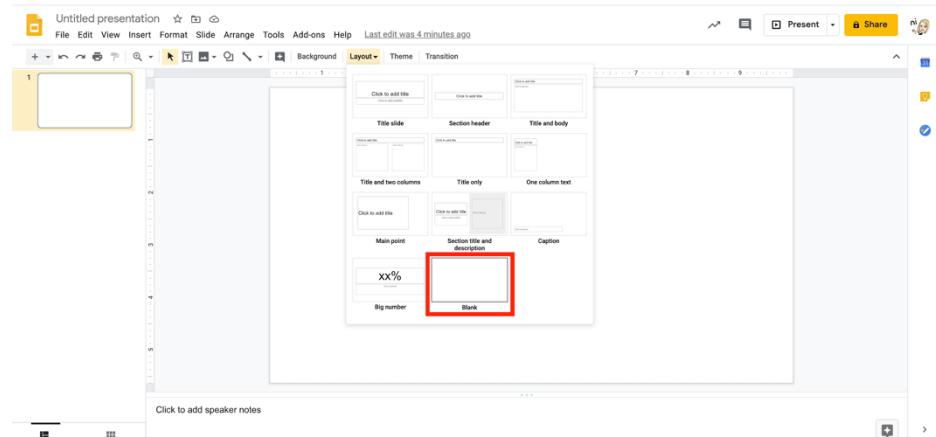

• Insert a text box to use for your title

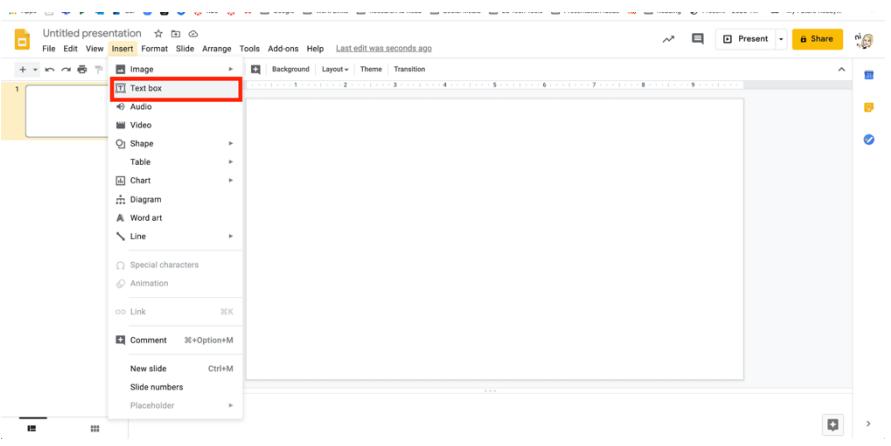

• Title your poster

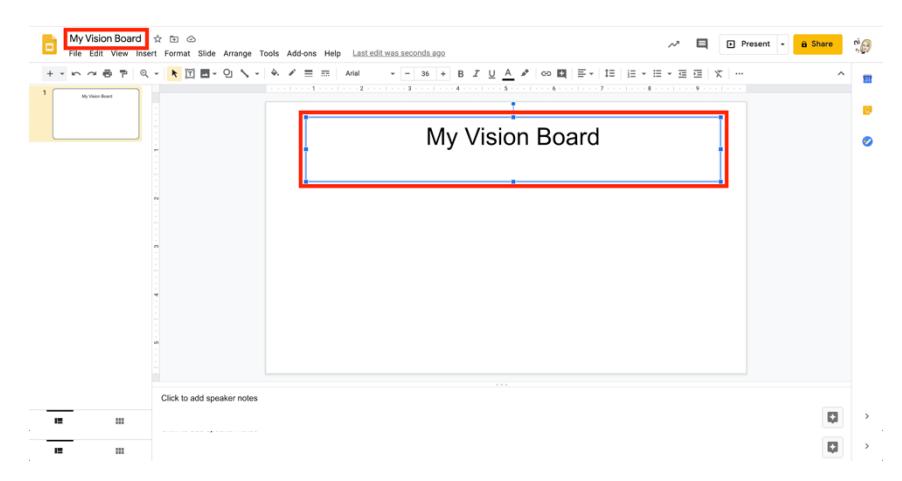

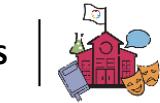

• Add images

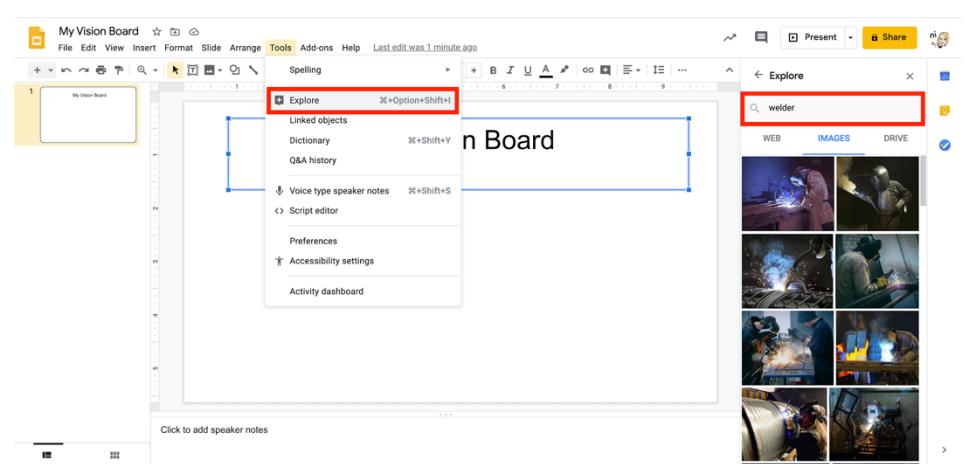

o Select "Tools," then "Explore." Then, type in a word to search.

- o Select images
- Add words, GIFs, lines, arrows, etc.
	- o Select "Insert," then "Text Box"

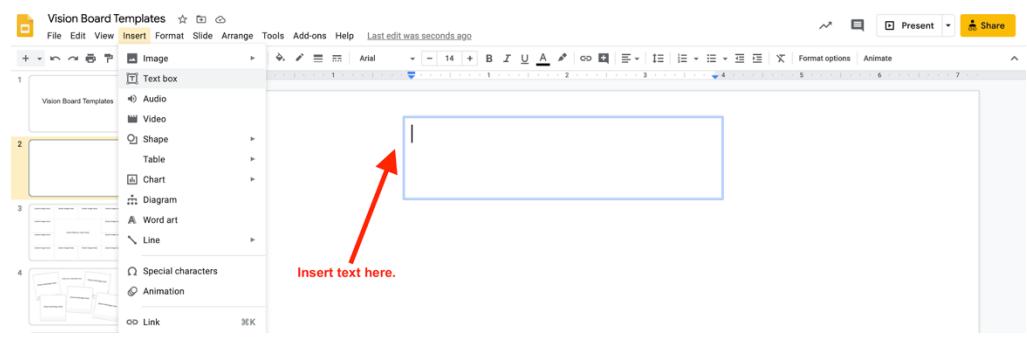

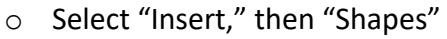

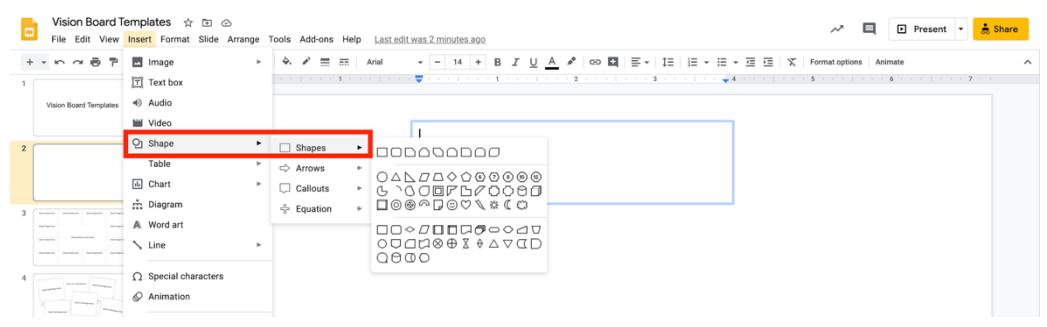

- *3. Resources*
	- Google Teacher Center
	- Google Slides Product Guide

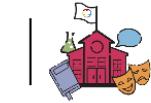